# **Handbrake Tutorial**

## **What is handbrake for**

It's for transcoding every video file to MP4 files :

- Very high quality files for diffusion
- Small video files with good quality for the web

## **Handbrake to encode High Def high quality file**

- Just open your original file in handbrake, and click « Start ».
- It will produce an excellent quality MP4 file, much smaller (in our example, the original was 35MB, the ProRes was 480MB, and the result is 7MB). It won't change definition nor framerate, it will only encode in MP4.

Information : the first time you hit « Start », it will ask you where you want to put the resulting file.

### **How it works**

It's a variable bitrate software.

But we don't ask for a specific bitrate, but for a quality level, and it will choose the right variable bitrate for the quality we ask for :

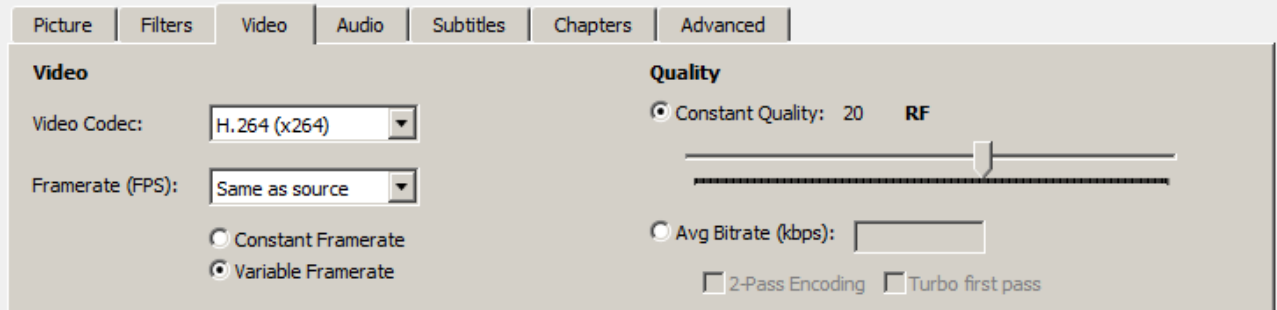

By default, the Quality is 20 : it's very good. Better quality if for example : 18 Poorer quality is for example : 23

### **Settings of handbrake**

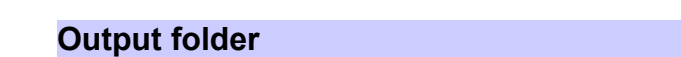

Menu Tools / Options :

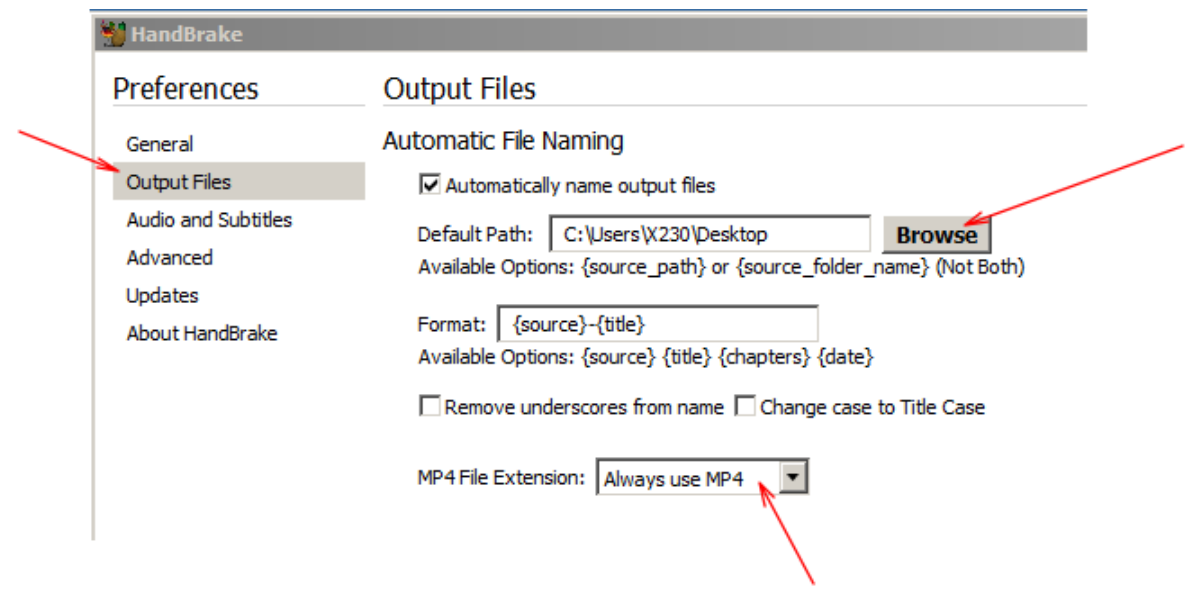

## **Make the progressive download possible**

Fill this :

ile Size V Web Optimized

So, your video could be streamed on the web.

### **Settings for videos for the web**

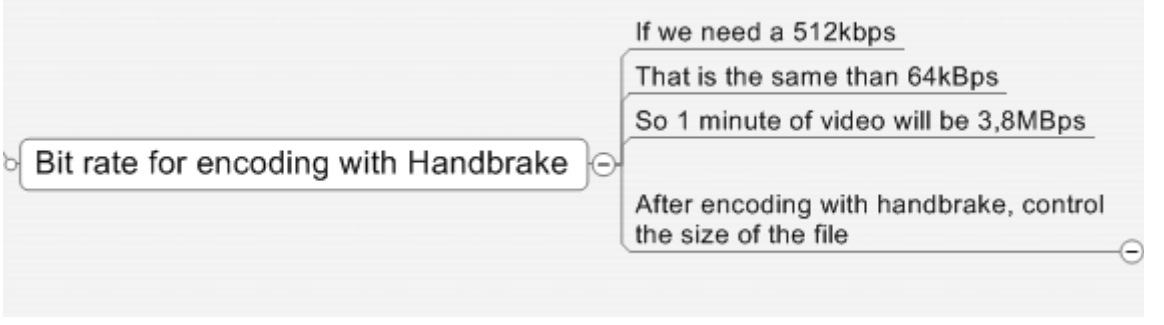

### In our example, I need :

For example, a 10 seconds movie, the file should be 640kB

### **Lower the definition of the picture**

Go here :

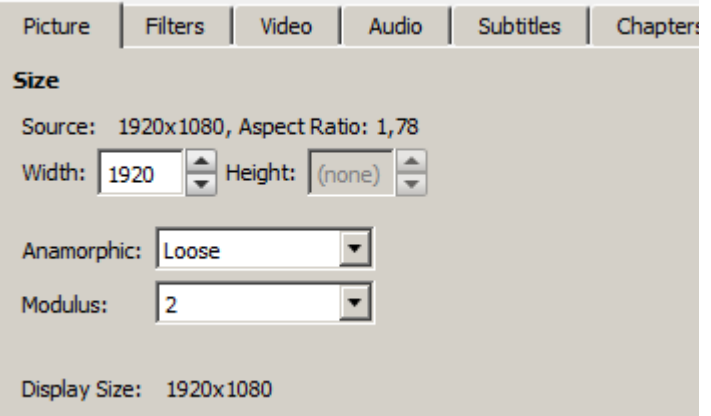

On mac, it is in the « Picture Settings » icon.

#### Change this :

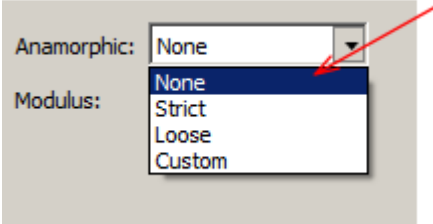

Hit the « Keep aspect ratio » and lower the Definition :

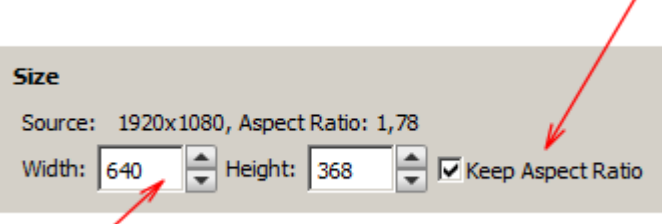

#### Leave this quality :

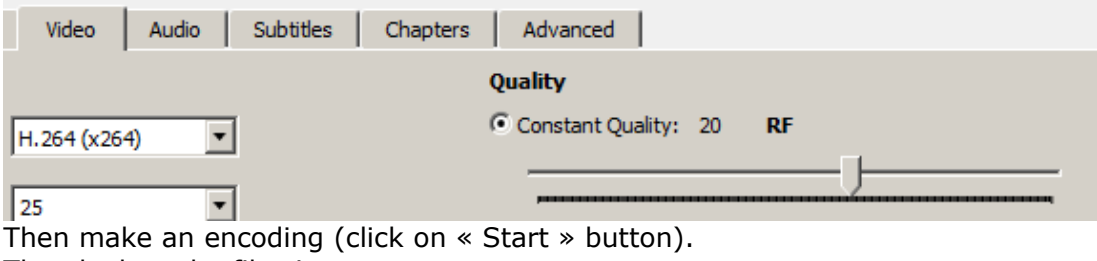

 $\lambda$ 

Then look at the file size.

And after that, perhaps you will lower the quality.

In my example (10 seconds movie, I needed a file size of 640KB for Africa), the file was 813KB. It's ok for Africa.

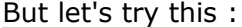

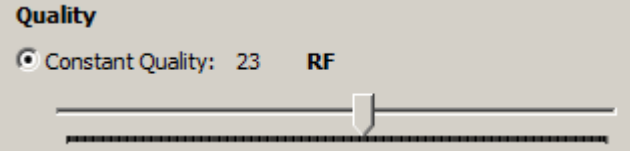

The file is 531KB, very small, and the quality is good :

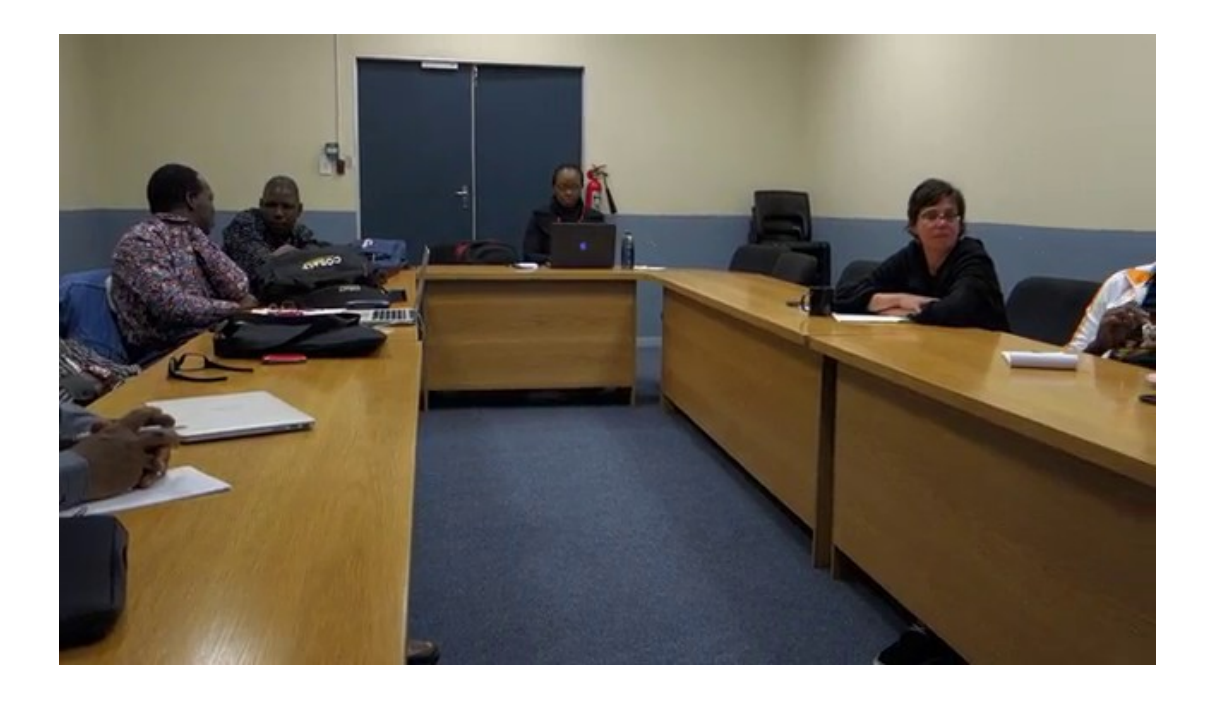

# **Now how to put the video on the web**

#### **Make a still picture for the video player on the page**

With VLC, menu Video / Take a screenshot

In VLC, change the still format from PNG to JPG (to have small picture files) : Menu Tools / Preferences :

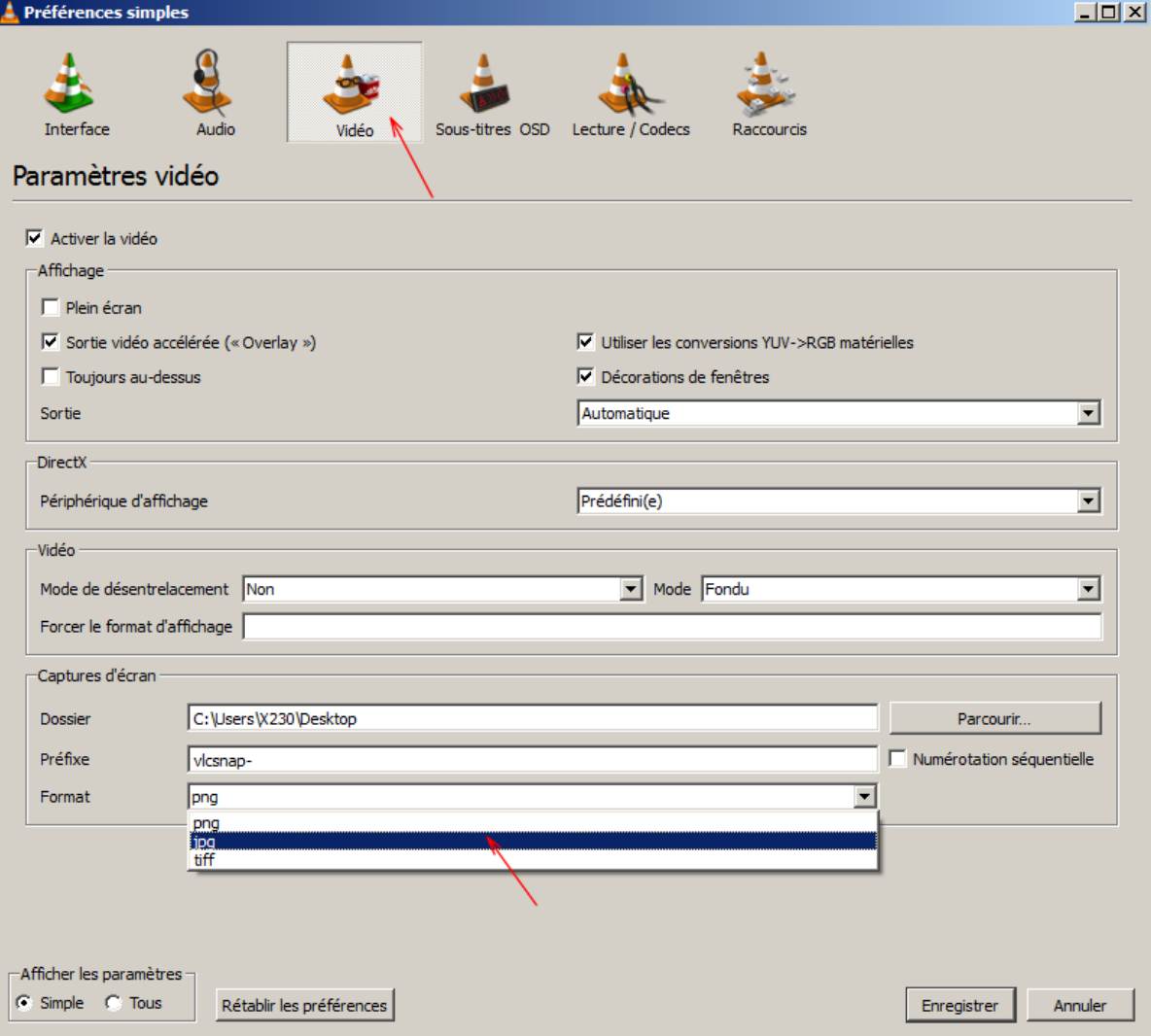

So you have to files : MP4 and JPG.

#### **Rename the files**

In the name of the files, do not use capitals, spaces nor accents.

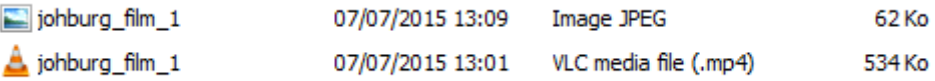

And put the 2 files in the same folder.

#### **Then make the web page**

It's a file named index.html, in plain text, with this content :

<html>

<h1>Video in AFDA</h1>

<p>Hello world, this is a good video !</p>

<video width="600px" controls preload="none" poster="johburg\_film\_1.jpg">

<source src="johburg\_film\_1.mp4" type="video/mp4" />

</video>

</html>

#### **Softwares to edit plain text**

- Mac : TextEdit (in plain text mode, and disable « smart quotes » / Smultron (download the free version on Sourceforge.net).
- PC : Notepad, Notepad2, Notepad++ (free softwares)